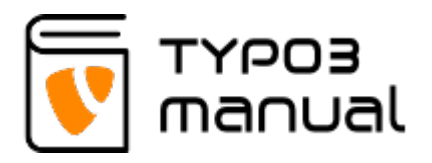

### [What is TYPO3?](#page--1-0)

TYPO3 is one of the most powerful Enterprise Content Management Systems on the market, and it is based on open source.

## [What version of TYPO3 do I have?](#page--1-0)

To check the version of TYPO3 your installation is running on, log in to your TYPO3 website and then check the title tag at the top of the web browser. It will read your website name and the TYPO3 version (Img. 1).

For version 7+ the version is visible in the TYPO3 interface (Img. 2).

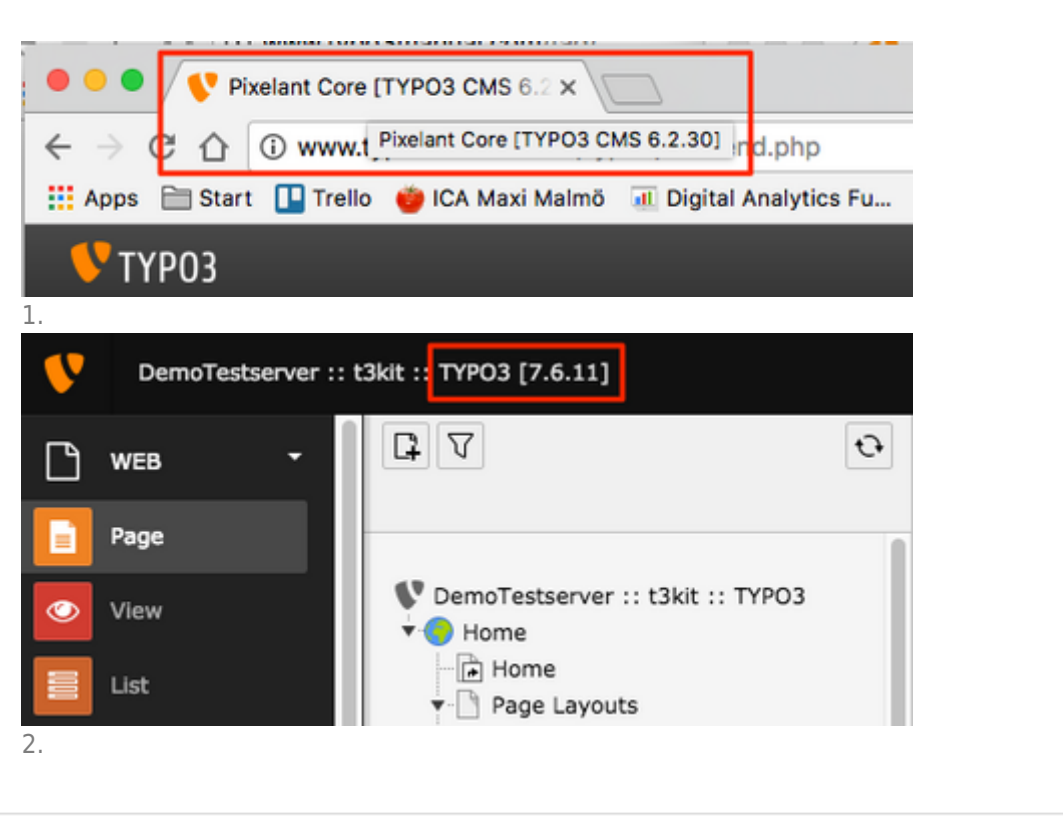

## [Is it possible to export information from TYPO3?](#page--1-0)

It is possible to export specific record types on a page, for example page content or products. If you need to export an entire database, this would need to be done by a developer. To learn more about exporting records, please see section [13.5](http://www.typo3manual.com/typo3-version-8/13-tips-and-tricks/135-exporting-data-through-list-view/) [Exporting data through List view.](http://www.typo3manual.com/typo3-version-8/13-tips-and-tricks/135-exporting-data-through-list-view/)

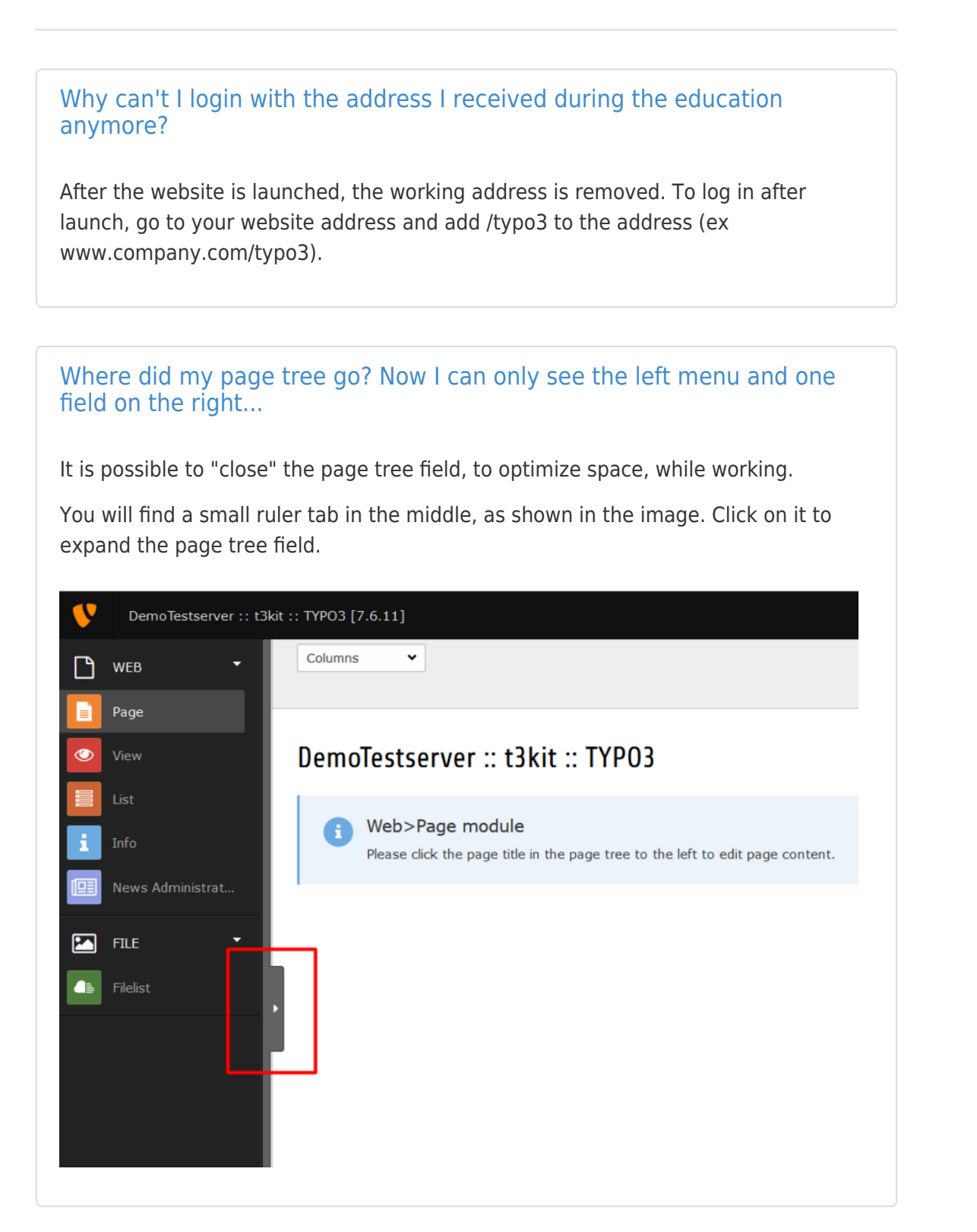

## [What sizes should my images have?](#page--1-0)

We recommend that images used on your website should be 1280 pixels and up, to get the best quality on the front end. The images can be resized and croped inside the image elements to fit the website.

Also keep in mind that the largest shown size of an image might not always be in the desktop view, it is sometimes the largest in mobile/tablet view.

Just keep in mind to keep the weight (KB/MB) of the image low.

[Read more about image sizes](http://www.typo3manual.com/typo3-version-8/1-version-8-basics/15-image-size-guidelines/)

#### [What is the difference between regular content and news content?](#page--1-0)

Regular content is created directly on a page. News, on the other hand, is created in a system folder found in the page tree and then published through an extension, also called plugin. This also means that you are not able to edit news from the fronend-editing functions.

## [How do I search optimize my website?](#page--1-0)

Below the section [SEO,](http://www.typo3manual.com/seo/what-is-seo/) in the main menu, we explain what SEO means and give you some pointers on what to focus on the optimizing your website.

[How do I link a telephone number so you can call by clicking on it from a](#page--1-0) [mobile?](#page--1-0)

Read more about making [telephone numbers linked for mobile devices.](http://www.typo3manual.com/old-versions/typo3-manual-6/4-content-handling/47-linking-to-telephone-number/)

## [What does the 'Speaking URL path segment' do?](#page--1-0)

The 'Speaking URL path segment' can be used to alter the web address of a page. If left blank, the page title will be based on the page title.

For example, you have a page called 'Typical page content'. The address for this will be<http://www.domain.com/typical-page-content.> But say that you wish it to have this title as the page title and what is shown in the meny, but the address should only be 'Page content', then add the text page-content in the field 'Speaking URL path segment' to change the address.

One are of use for this is also when creating a campaign or landing page.

## [Why can't I see the changes I made on the website?](#page--1-0)

You are probably experiencing a cache memory issue.

Your web browser saves information from the websites you visit, to be able to load

them faster, and the cache memory normally empties once per day. But this means that the changes you just made in TYPO3, might not show up when you reload the page.

To clear the cache memory, you can either go to your web brower settings and clear it manually, or you can clear it with a keyboard command for the page you are currently on.

To do the latter, it differs between a PC and Mac.

#### **For PC-users:**

Hold the Ctrl button on your keyboard, and then press the F5 button (using just the F5 button will only refresh the page).

#### **For Mac-users:**

Hold the command (cmd) and shift buttons, then press R (shift and R button will only refresh the page).

# About TYPO3manual.com

TYPO3manual.com is an online manual for editors working with TYPO3. It is powered by the web design agency Pixelant

[Read more about Pixelant](http://www.pixelant.net/)

## About TYPO3

For more information about TYPO3, go to [TYPO3.org](https://typo3.org/)

[TYPO3 is a Trademark of the TYPO3 Association.](https://typo3.org/about/the-trademarks/)

All rights reserved © 2019